## **Отправка билетов на почту**

Для отправки билета проданной услуги на почту к покупателю, сначала необходимо выбрать для номенклатуры услуги макет данного билета, с типом «Для отправки на e-mail» (рис.22.1.).

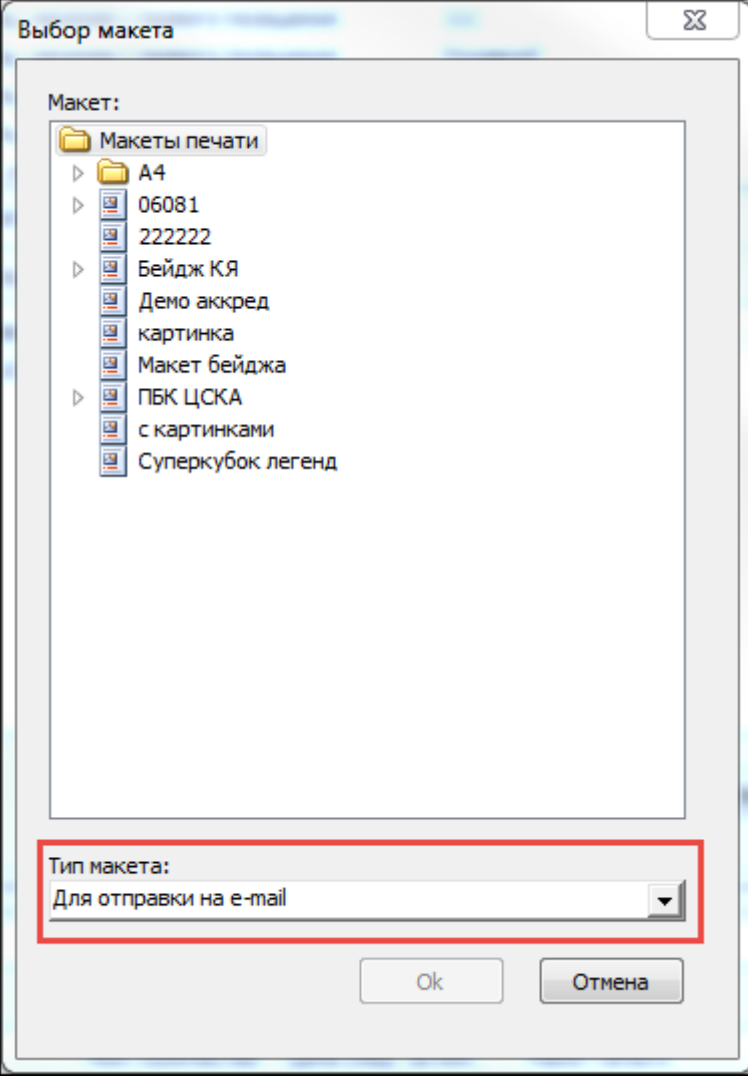

Рис.22.1. Выбор макета для отправки

В АРМ менеджера предусмотрена возможность просмотра данных об отправке. Для этого необходимо выбрать пункт «Журнал рассылки» в меню «Журналы» (рис.22.2.).

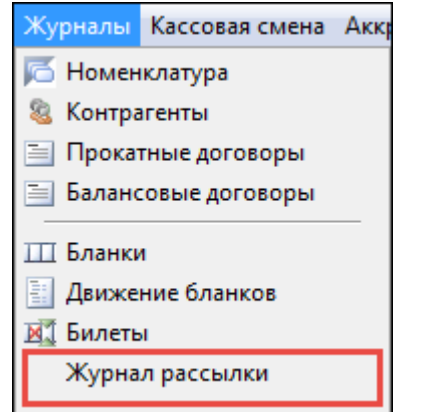

Рис.22.2. Пункт «Журнал рассылки» в меню «Журналы»

## В журнале рассылки отображены билеты, отправленные за указанное время, на указанное мероприятие. В журнале можно посмотреть статус билета, общее и отправленное количество позиций (рис.22.3.).

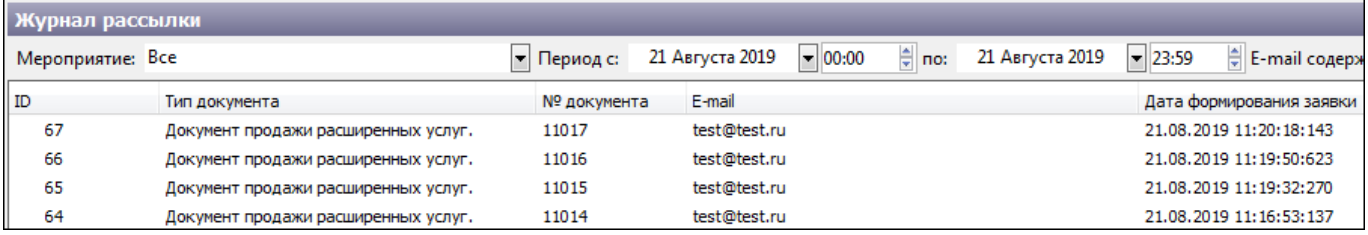

Рис.22.3. Журнал рассылки

## При нажатии на рассылку, в нижней части окна открывается журнал позиций. В нем отображается информация о всех позициях выбранной рассылки (рис.22.4.).

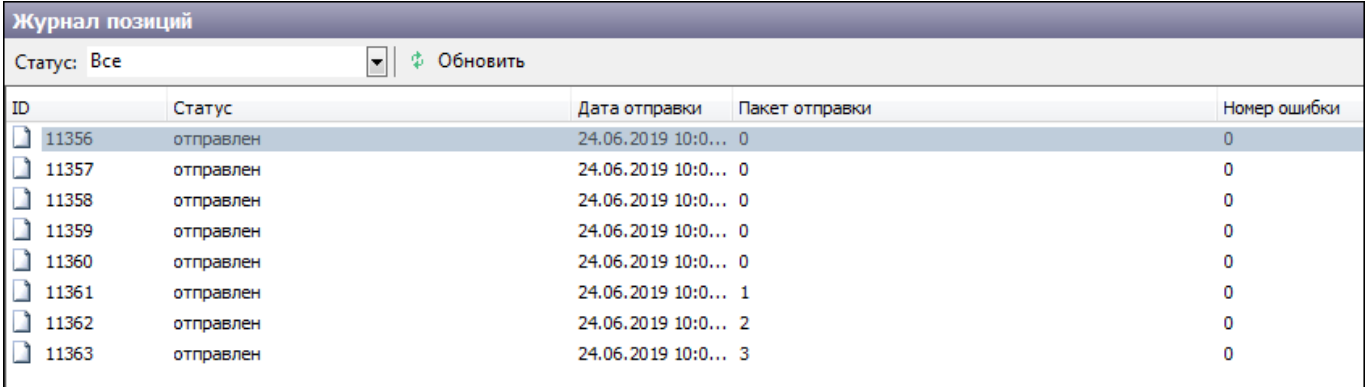

Рис.22.4. Журнал позиций

## From: <http://lenta-sport.infomatika.ru/> - **Лента-Спорт**

Permanent link: **[http://lenta-sport.infomatika.ru/manager/otpravka\\_biletov\\_na\\_pochtu](http://lenta-sport.infomatika.ru/manager/otpravka_biletov_na_pochtu)**

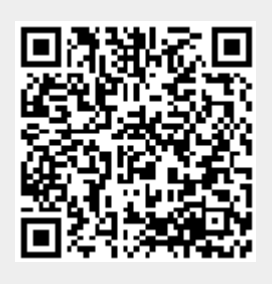

Last update: **21.05.2020 11:43**